# Reports for your Crowdfunding and Peerto-Peer Fundraising

Last Modified on 09/21/2023 8:51 pm PDT

The main reporting knowledge article **can be [found](http://support.givesmart.com/help/search-transactions) here**. That document will take you through the process to download reports. This article expands on the main document for some of the specific extras you may want for your Crowdfunding and Peer-to-Peer Fundraising activity.

## Tailoring your Report

Filtering

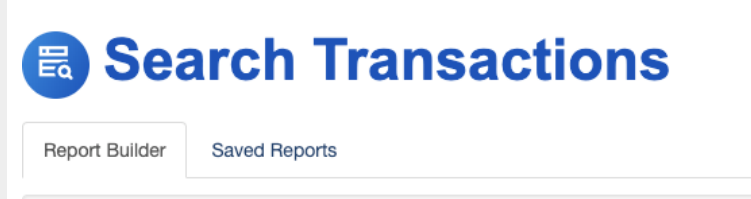

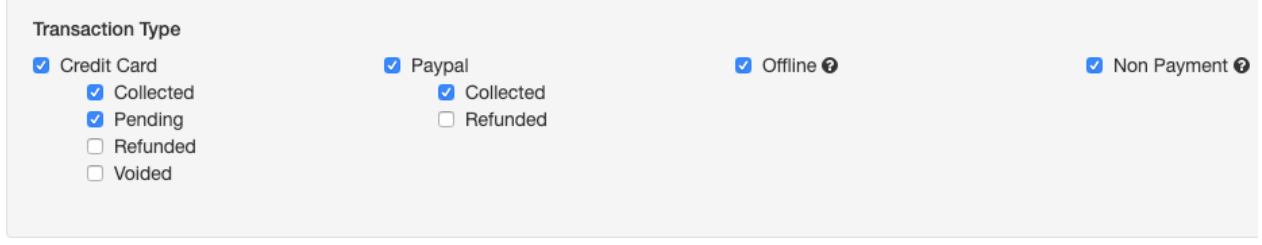

If you filter to show all payment and non payment transactions, then your search results will show both donations and volunteer fundraiser sign ups.

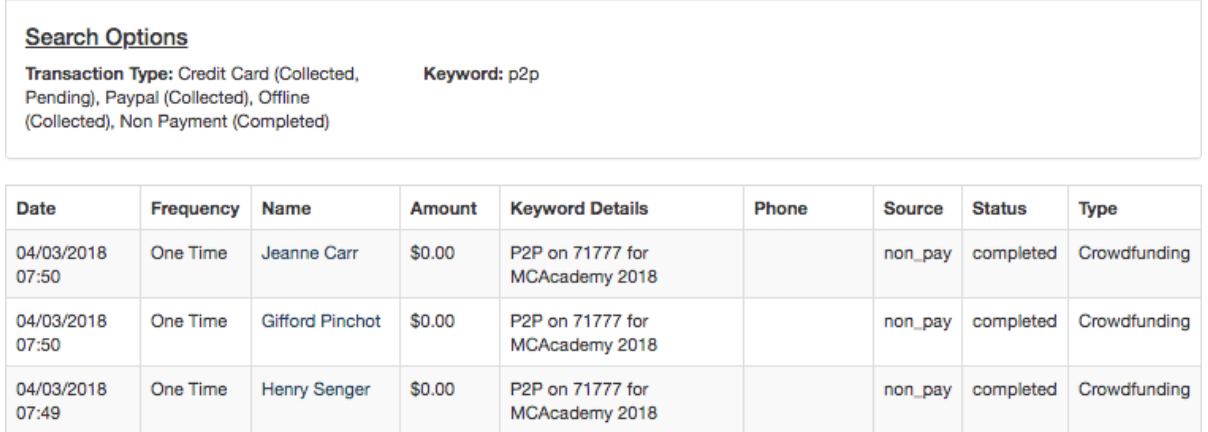

#### Exporting

When you export a Crowdfunding and Peer-to-Peer Fundraising report you will likely want to include such items as Volunteer Fundraiser and/or Team so that you can have the report show the transactions associated with each Fundraiser or Team.

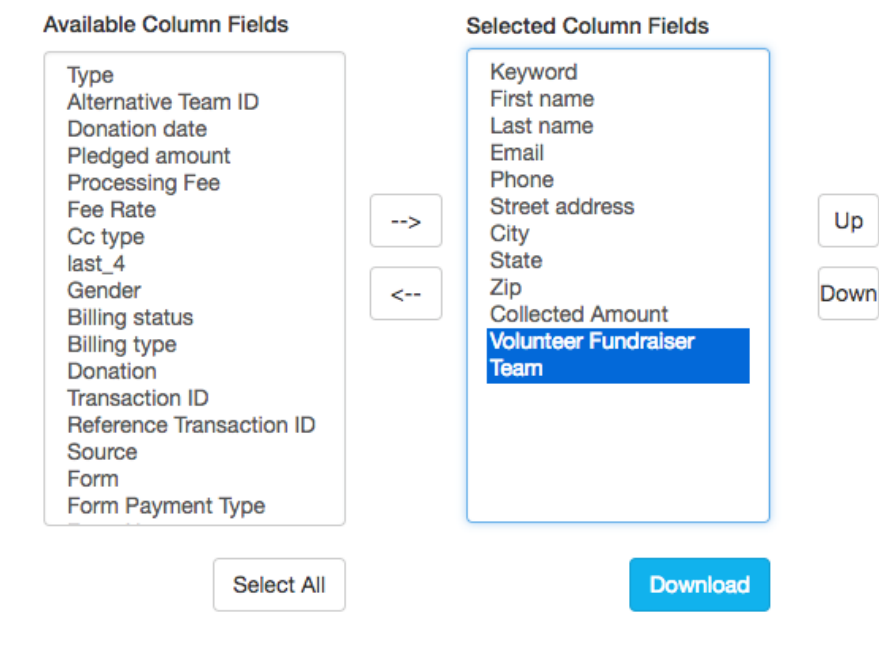

So your report may look like this, where you can see where donations came from and also see the volunteer fundraisers' sign up information in one place.

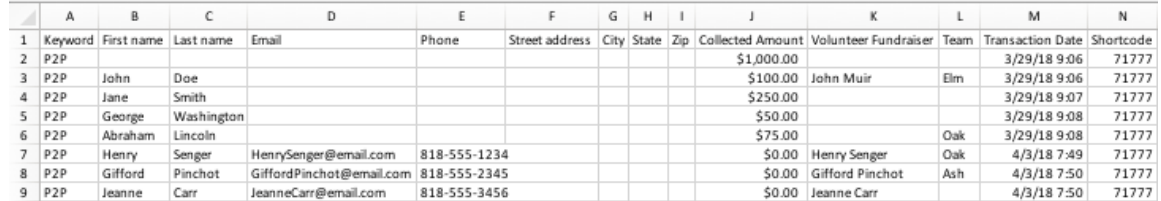

## Exporting Volunteer Fundraisers

You can export the non-payment transaction (also known as form submissions) to retrieve information about your volunteer fundraisers. Generating the report this way allows you to tailor your report to whatever format you desire.

If, instead, you just need a quick export of your volunteer fundraisers in a Crowdfunding and Peerto-Peer Fundraising activity, you can also Export them from the **Fundraiser Dashboard** within the activity.

Click the **Export** button on the right and above the list of Fundraisers to automatically download the list.

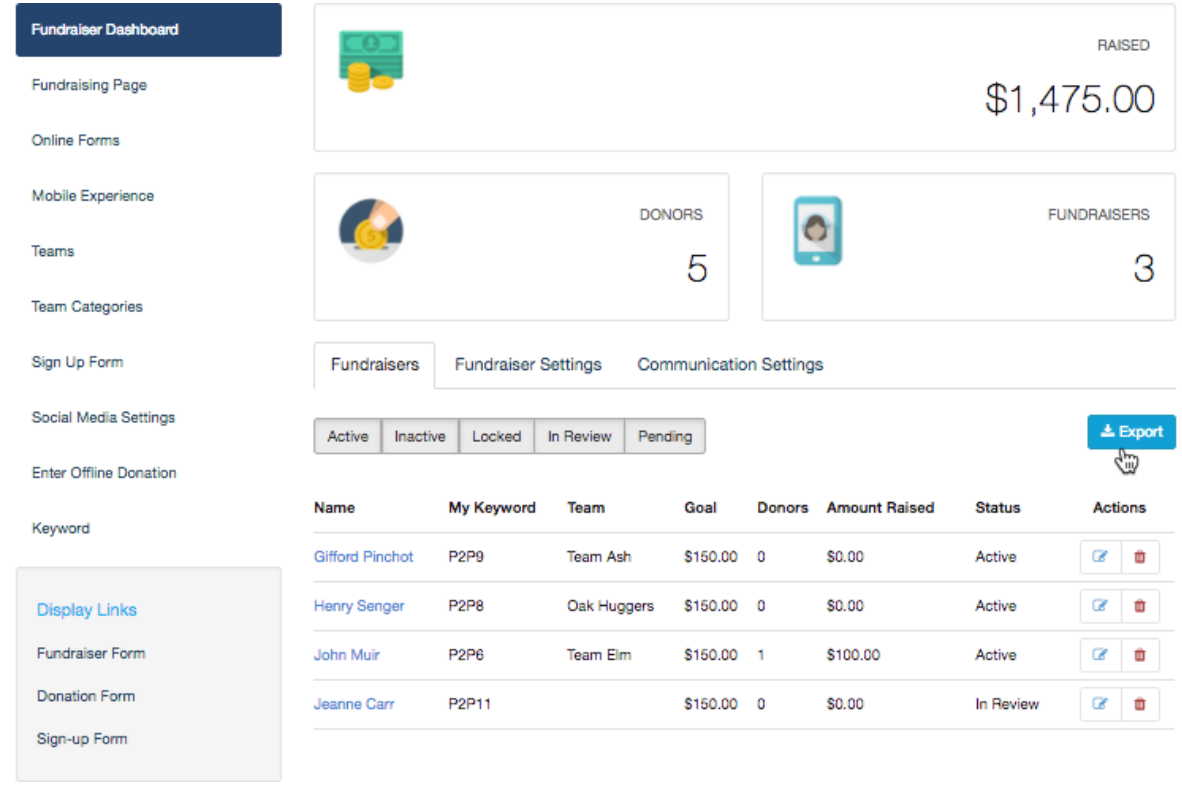

### The CSV spreadsheet it creates will start every line with "VF" which stands for Volunteer Fundraiser.

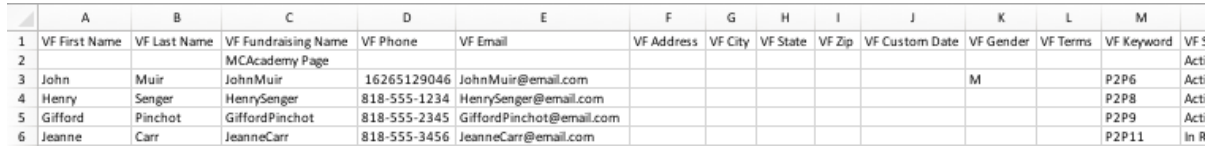